### **PC TOOL PCT14**

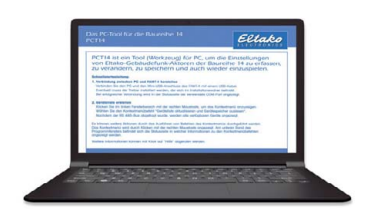

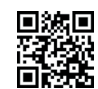

**Manuals and documents in further languages:** https://eltako.com/redirect/PCT14

# **PCT14**

#### **The PC tool for Series 14 and 71**

PCT14 is a PC-installed service program (PC Tool) to acquire, edit, save and reimport the settings of ELTAKO Series 14 and 71 actuators.

It can be downloaded from the 'Software' section of our website. A card with the corresponding QR code is included with every FAM14 and FTS14KS.

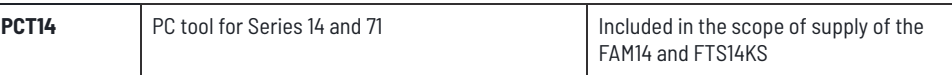

## **QUICK START GUIDE FOR SERIES 14 AND 71**

#### **After installing PCT14:**

#### **1. Establish connection between PC and FAM14, FTS14KS or DAT71.**

Connect the PC and the mini-USB port with a USB cable. It may happen that the first connection automatically installs a driver. If the connection is successful, the status bar displays the used COM.

#### **2. After installing the actuators, create a device list:**

Right-click in the left window section to display the context menu. Select the command 'Update device list and read device memory' from the context menu. After the query for the RS485 bus, all the available devices are displayed. Other actions can be carried out by executing context menu commands. Right-click to display the context menu. The status line is located at the lower border of the program window and contains information on the context menu commands. Click on 'Help' for more information.

#### **PCT14 PC Tool with export and import functions**

PCT14 is capable of reading all sensor-actuator set-ups from Series 14 and Series 71 actuators fully automatically and exporting the data to the controller. The entries for the controller in the actuator are also generated here, which are then imported back into the Series 14 actuators.

ାରା

Putting the controller on the fully set up Series 14 building radio is thus an easy exercise for the electrician. For data exchange a Windows PC/Notebook is needed.

### **PROCEDURE PCT14 DATA EXCHANGE WITH WIBUTLER PRO AND MINISAFE2**

The software can be used with one of the following devices:

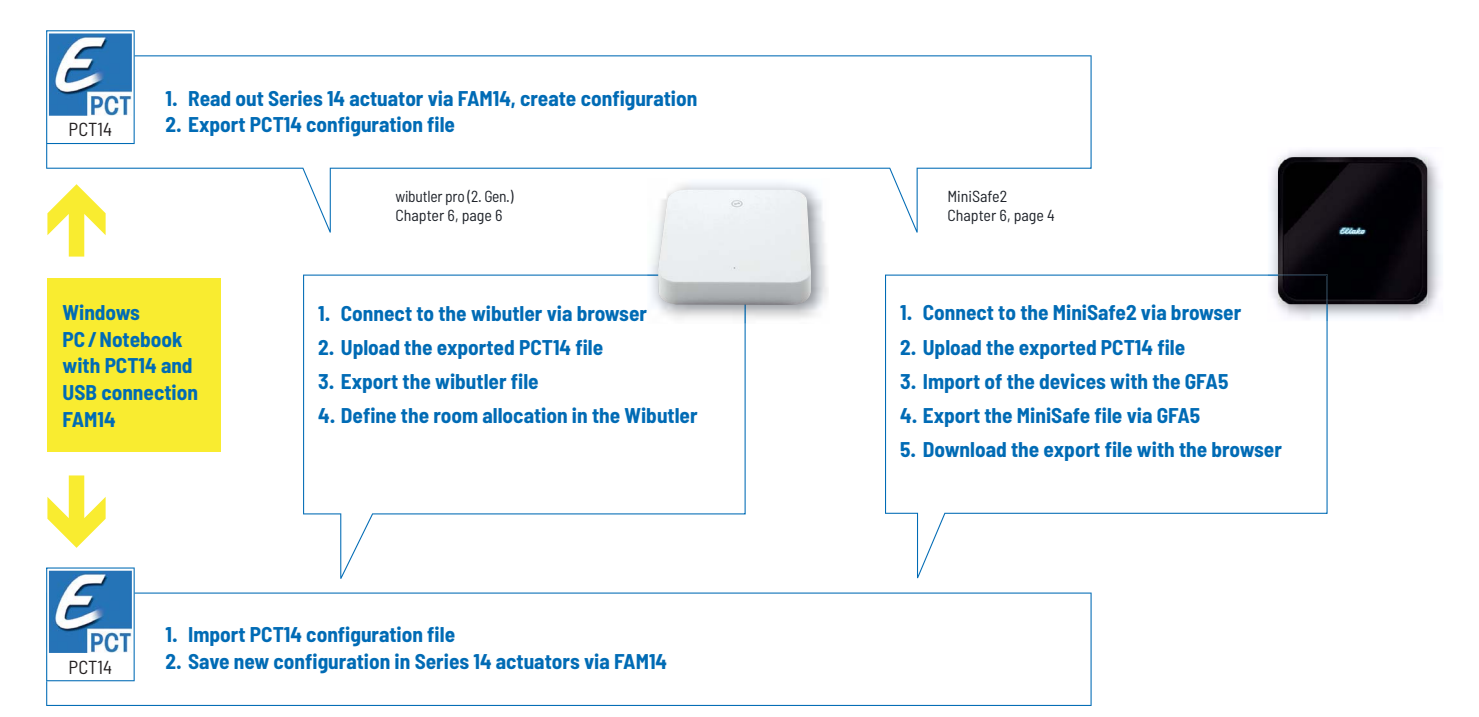